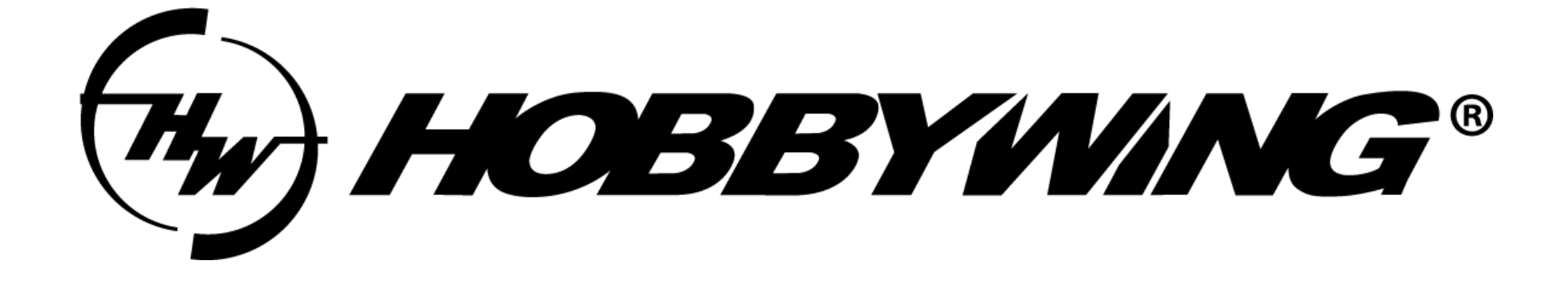

# Datalink 固件升级指引(串口)

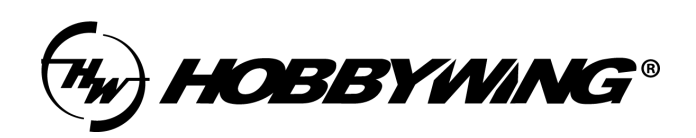

所用工具:

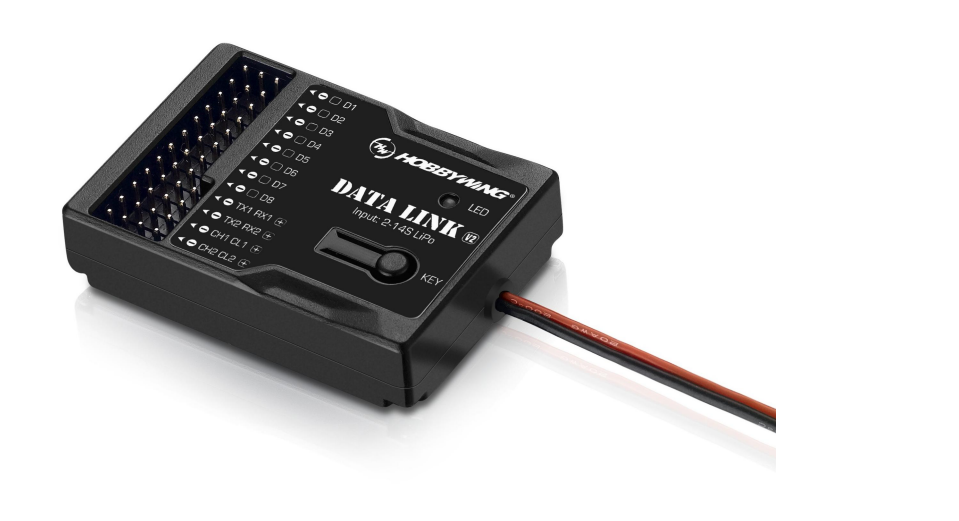

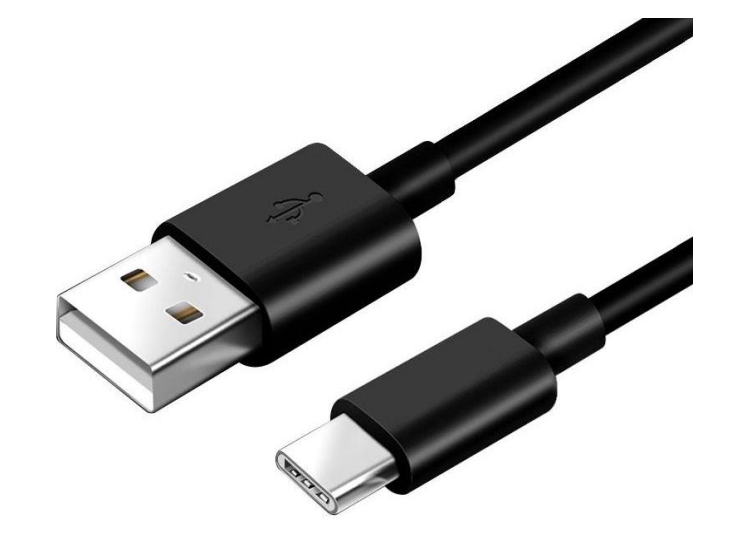

Datalink 升级盒子 Type-C数据线

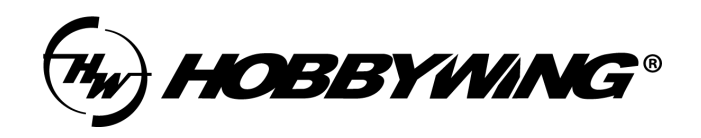

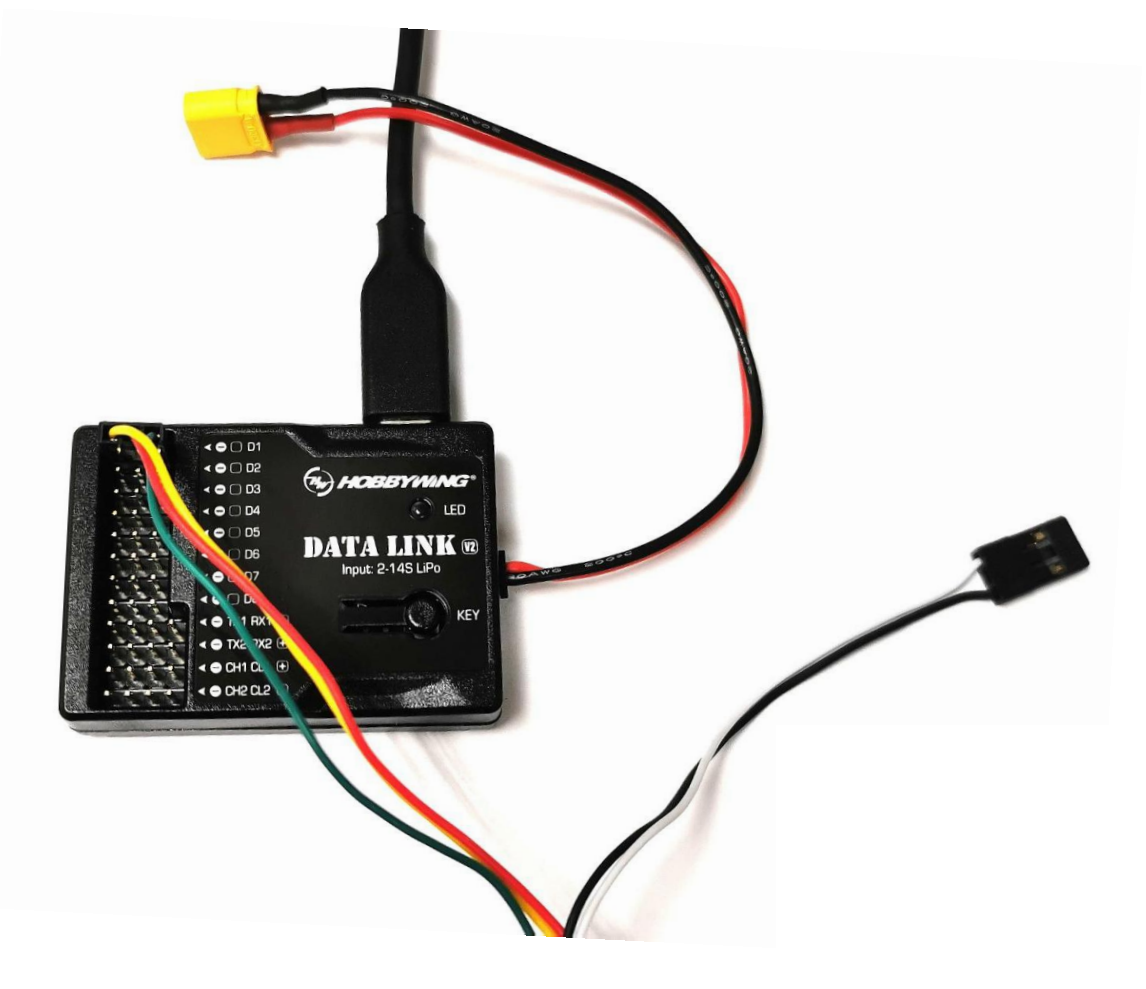

- 1、Datalink只需USB供电。
- 2、升级过程中电调需独立供电,具体看后文。
- 3、单个电调升级,优先使用D1接口。
- 4、多个电调可同时接入D1-D8口,上位机软件

可同时识别,但升级过程是逐个升级。

- 5、黑白线有无接入信号均不影响升级。
- 6、升级线线序定义请参考电调说明书。
- 7、如LED灯闪红色则为异常,可尝试升级Datalink 固件或请联系售后。

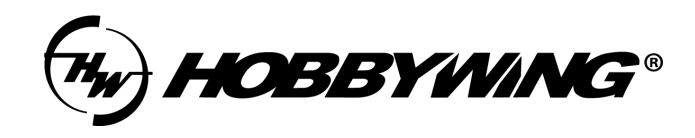

## 上位机软件:

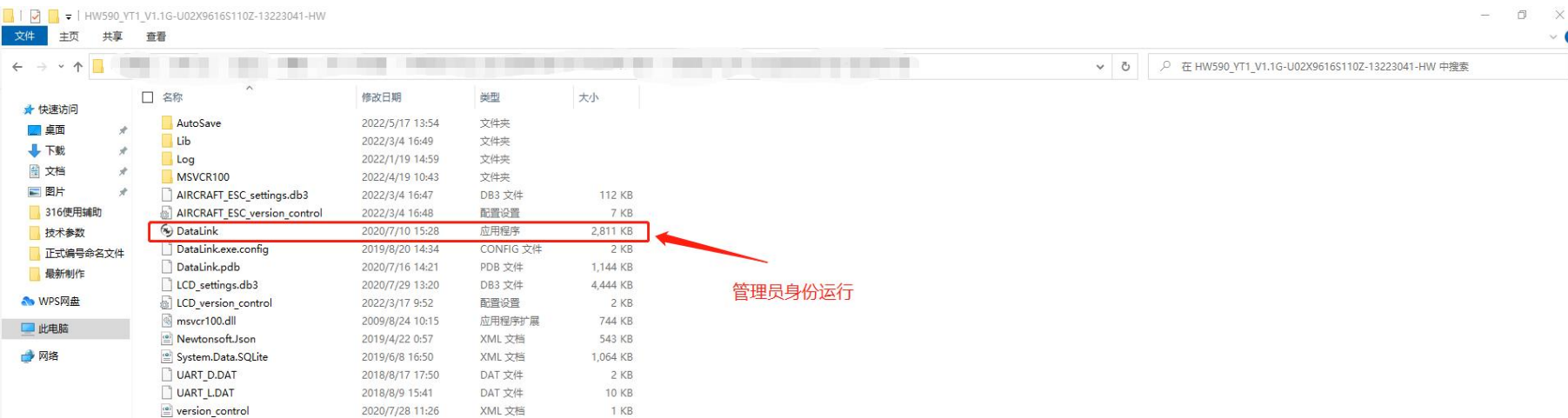

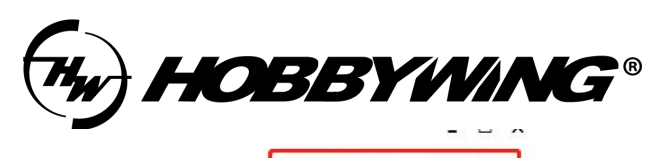

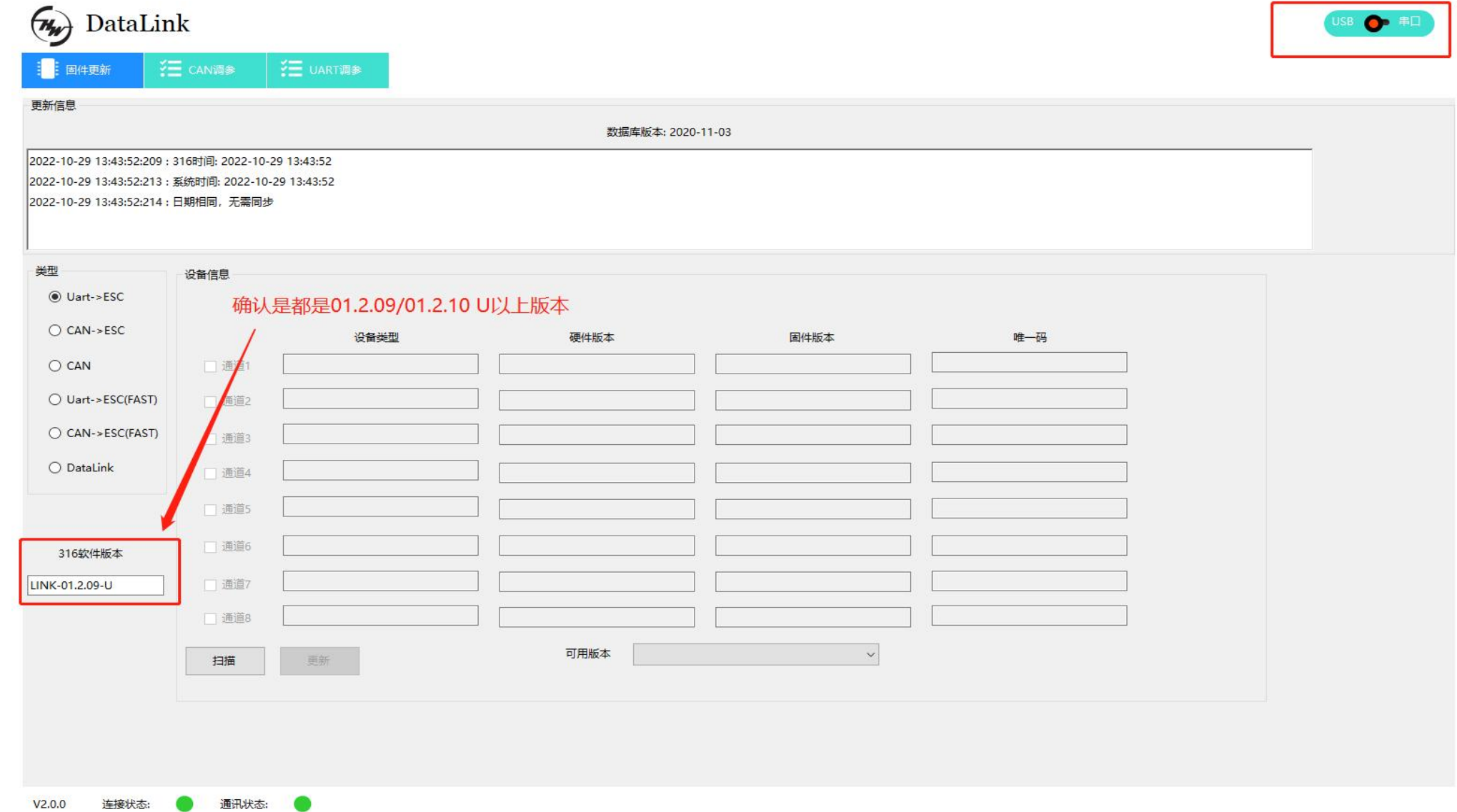

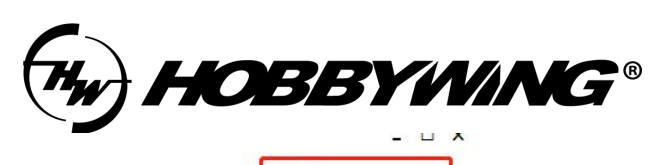

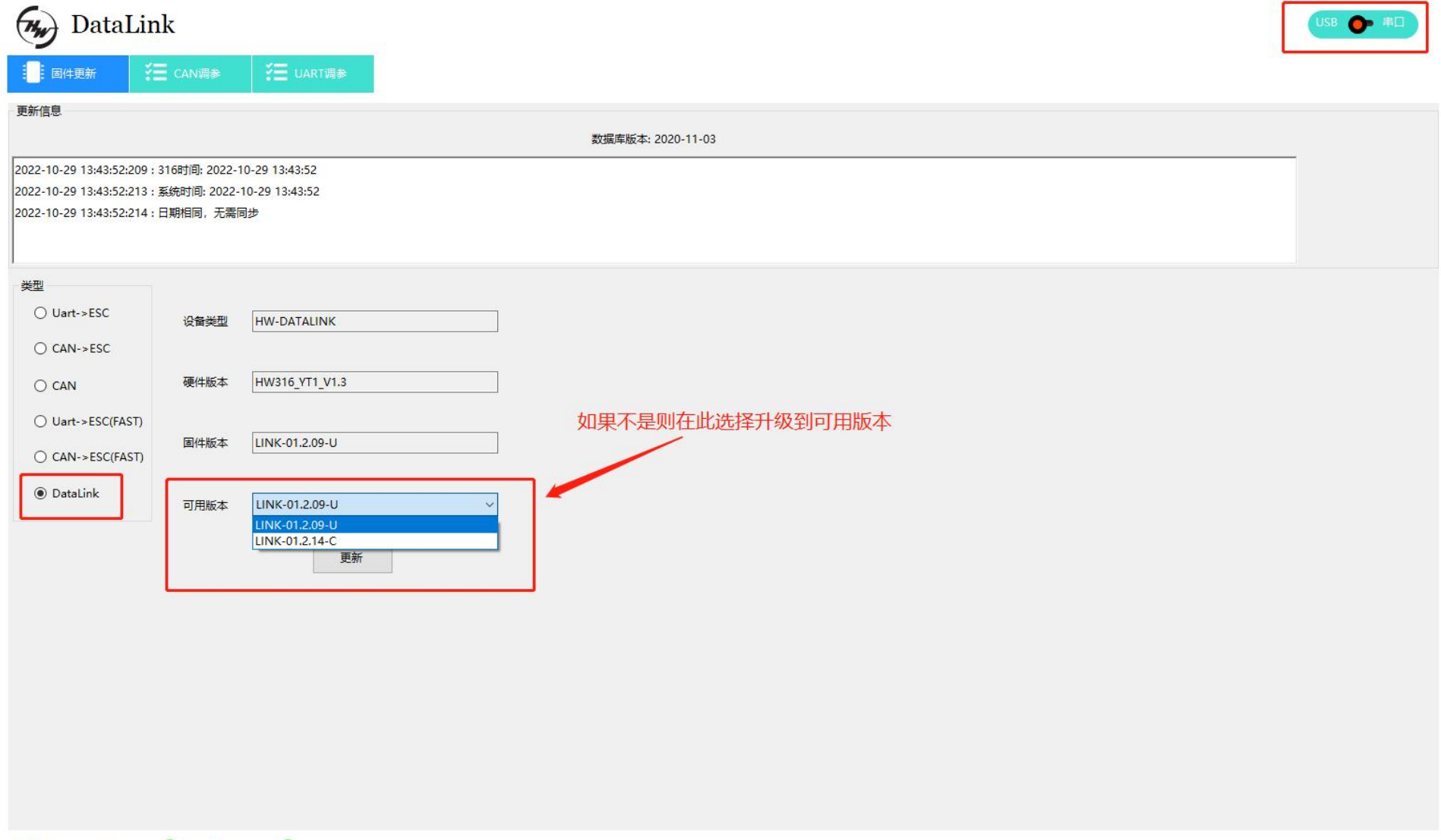

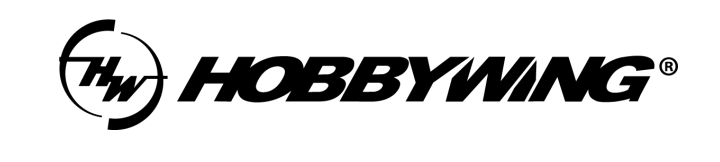

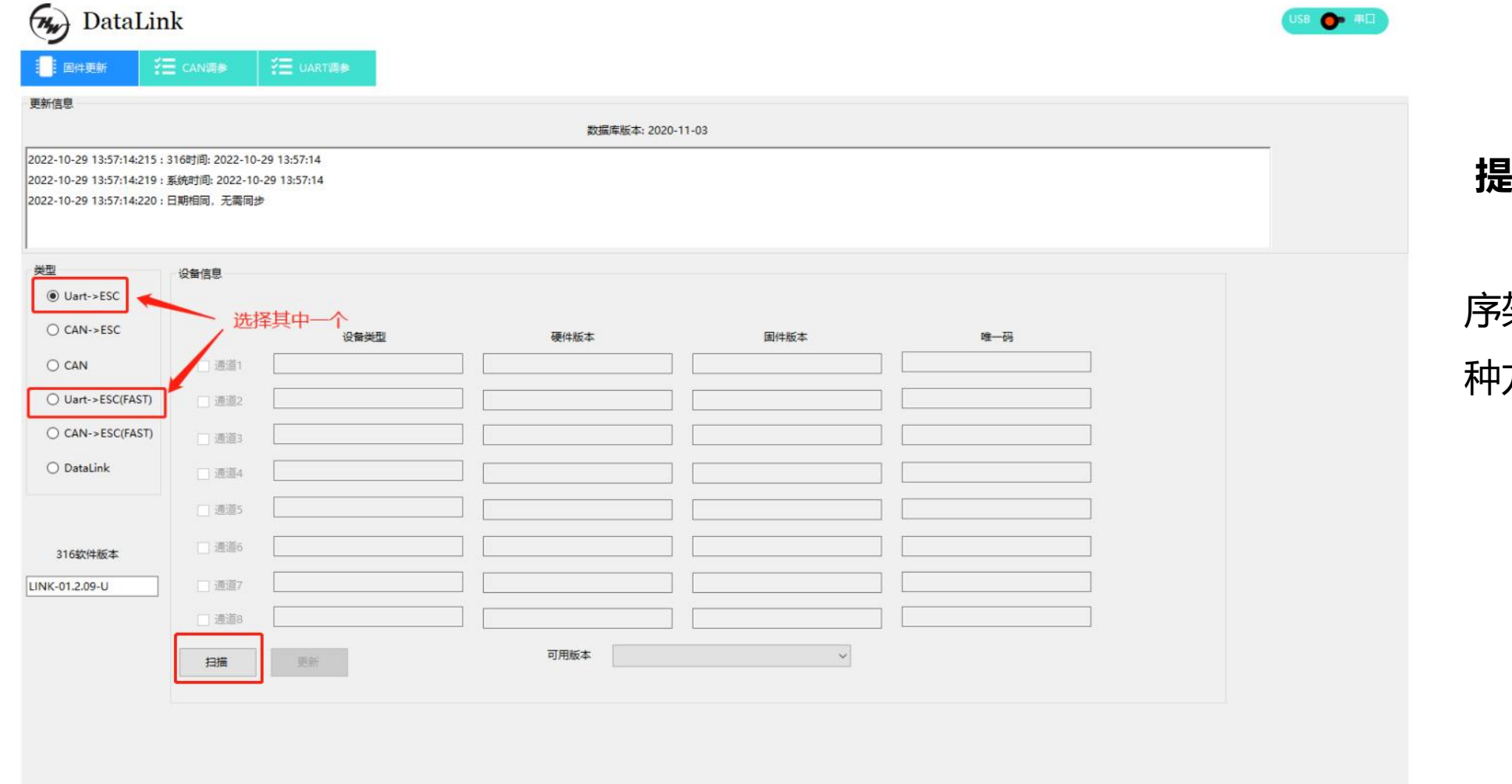

 $\Box$   $\times$ 

由于不同产品批次程 架构原因,选择其中一 种方式后点击扫描

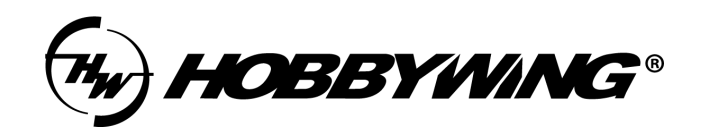

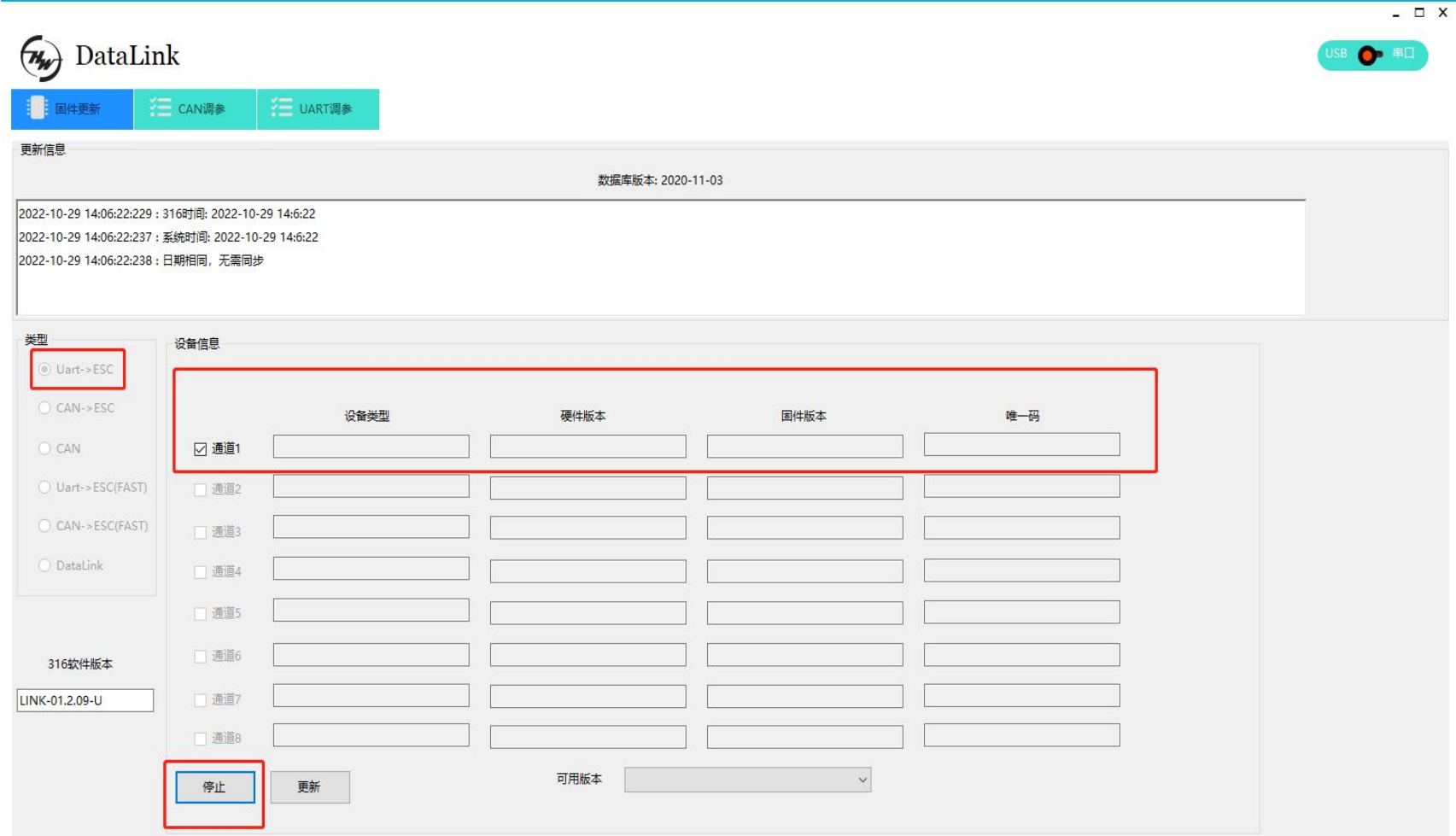

以老架构程序为例,选择 Uart-> ESC, 扫描后, 通道信息 点亮,给电调上电后约3秒, 点击停止

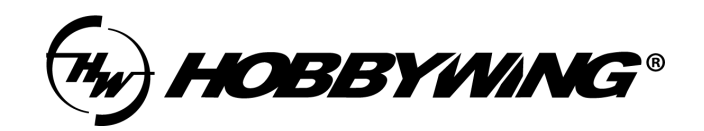

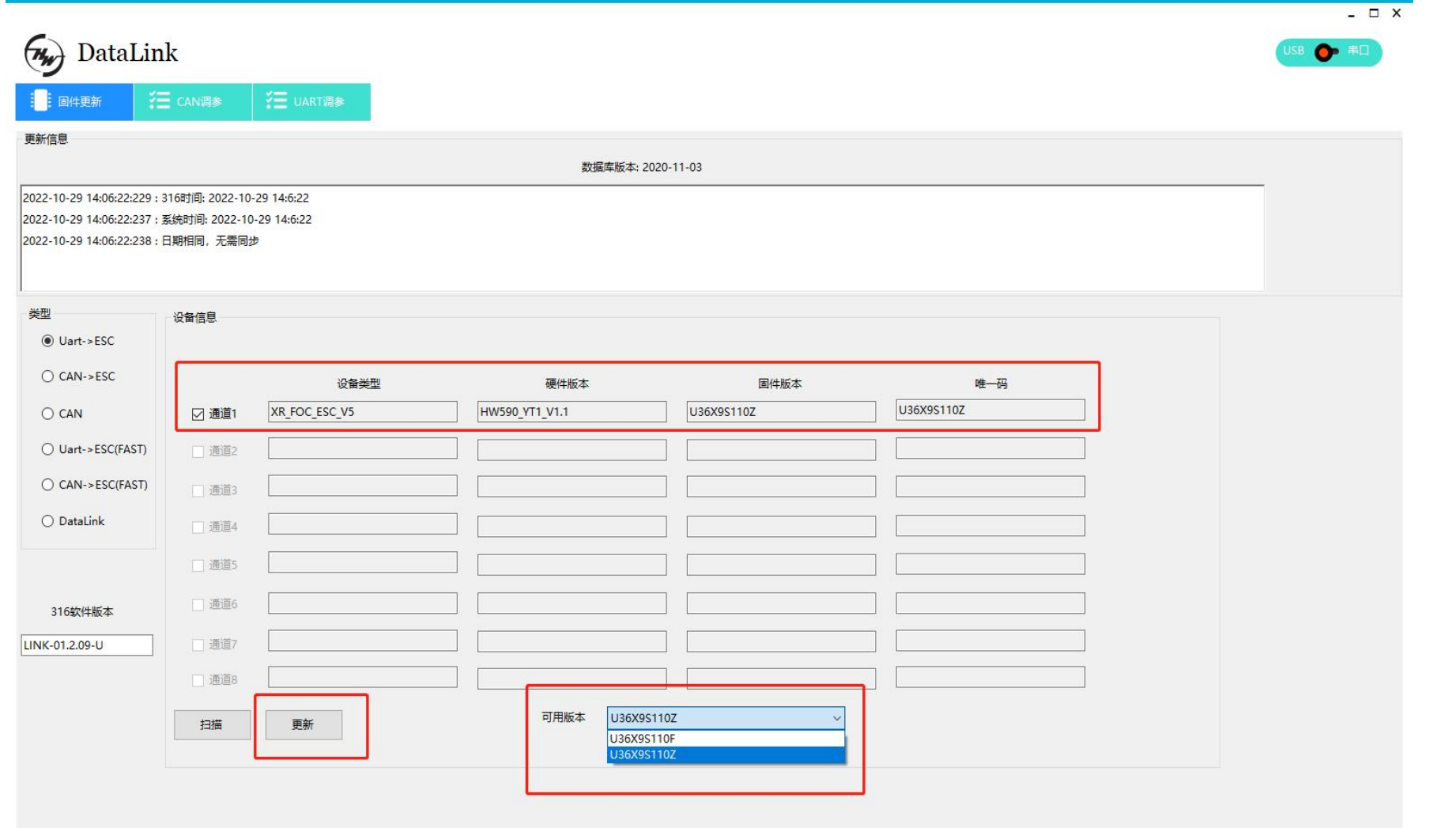

通道信息扫描出来后, 表明通讯已建立,在可用 版本处下拉,选择需要的 固件版本,点击更新

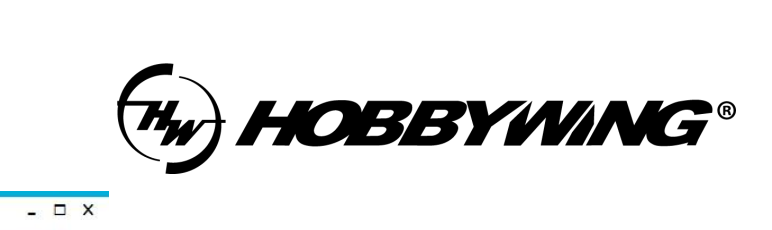

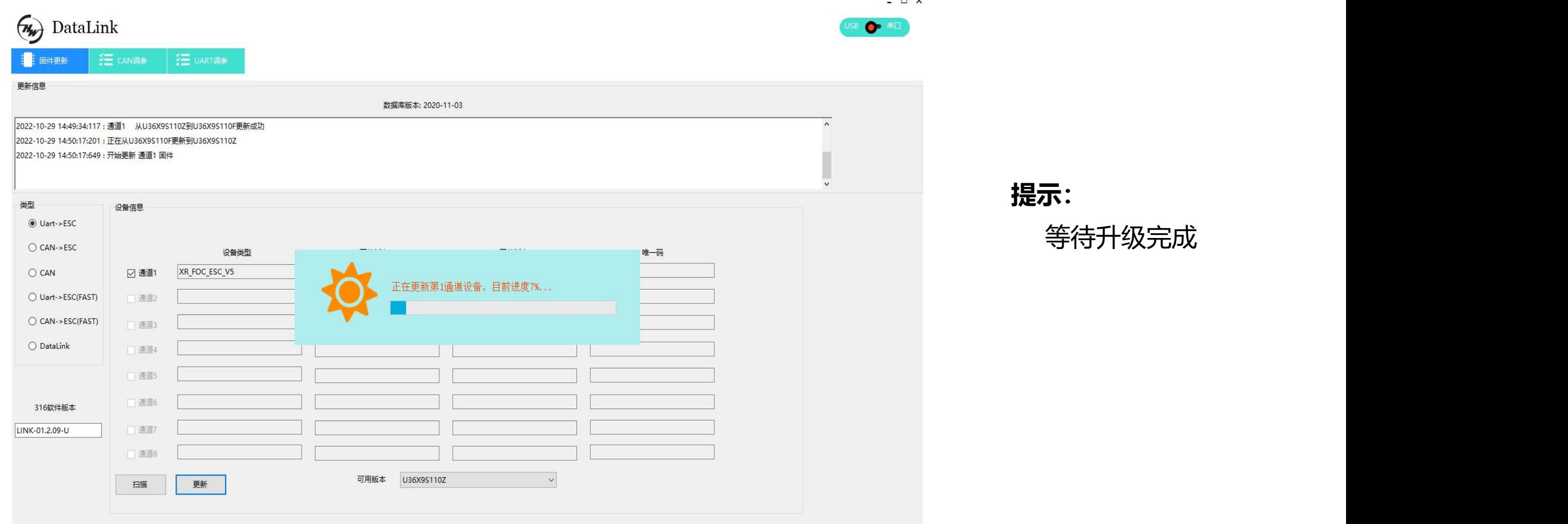

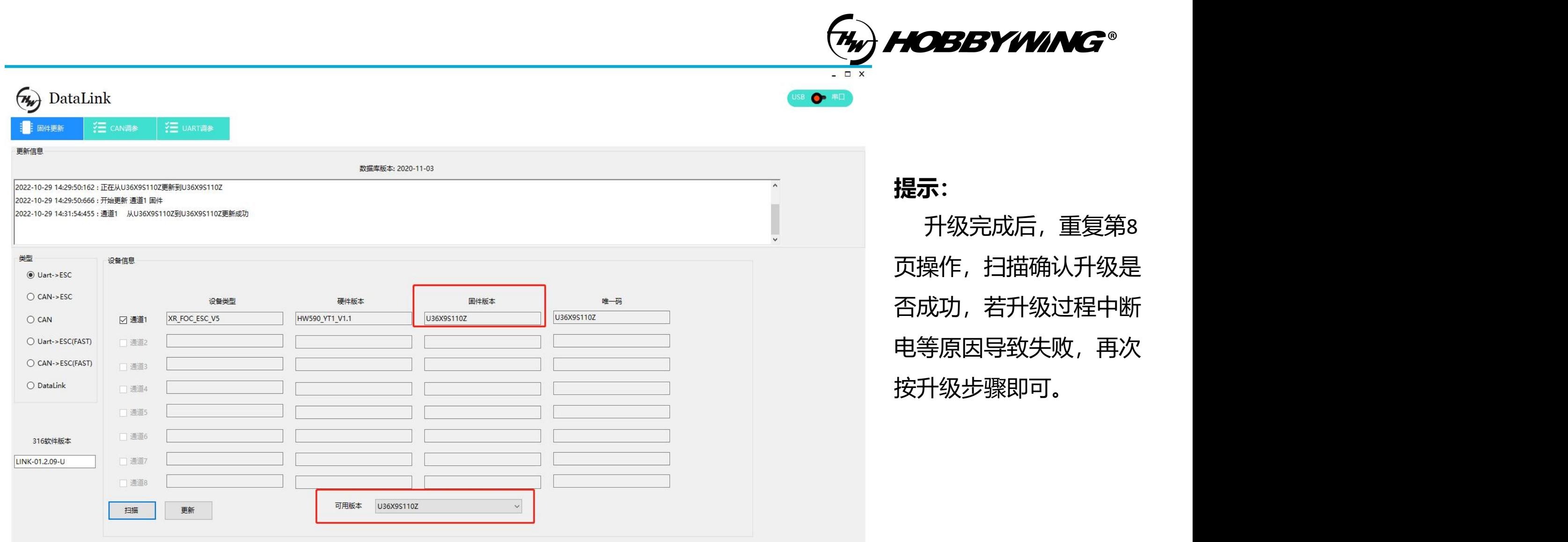